#### **Livrable D FB1.2**

**Interface utilisateur Wio Link**

Soumis par: Elliot Kirsch, 300081015 Ismail Chahdoura, 300048477 Joel Moise Motingia, 300085970 Lionel Adamu, 300093862

> Date: 7 Février 2021 Université d'Ottawa

## **INTRODUCTION**

L'objectif de ce livrable est de mettre à jour notre conception originale et de générer notre premier prototype pour améliorer notre connaissance du système. Pour ce faire, grâce à notre deuxième rencontre via zoom avec le client on a pu déterminer ce qui doit être changé. Ensuite, la conception peut être mis à jour pour répondre aux exigences. De plus, les hypothèses relatives au produit doivent être définies pour s'assurer que le prototype peut être réalisé dans les circonstances actuelles. Une fois cette opération terminée, le prototype peut être réalisé et les tests peuvent commencer. En conséquence, la prochaine réunion client doit être décrit et la nomenclature doit être faite pour tout budget dépensé. Ce document va décrire chacune de ces tâches individuelles et créez un plan clair pour l'avenir.

### **Rétroaction de la deuxième rencontre avec le client**

Lors de notre rencontre avec le client il nous a donner des directives pour la suite de notre projet, il nous a demandé de se base sur ce que l'équipe précédente fait. Il nous a indiquer que l'équipe précédente avais déjà implémenter application qui permet à l'utilisateur d'appeler une infirmière. Donc nous devons juste améliorer l'application en lui ajoutant une option pour que les patients l'utiliser comme télécommande pour la télévision.

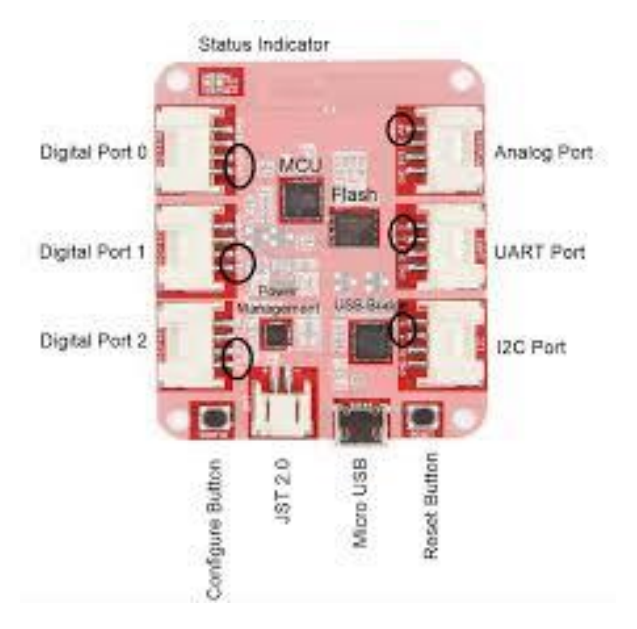

## **Concept détaille**

Voici une carte WioLink avec les ports auxquelles on pourrait brancher des dispositifs. En utilisant NodeRed, il sera facile de manipuler notre information qui sera produite lors de l'utilisation d'une télécommande par un patient.

Après la rétroaction de notre client, on a du remodeler notre approche à ce projet et nous n'avons pas encore pris une décision pour notre concept et comment l'appliquer, nous sommes en train

d'explorer plusieurs voies dont Android studio ou l'application de Wiolink en tant qu'interface pour que les infirmières puissent recevoir l'information nécessaire.

### **Hypothèses critiques**

Après la rencontre avec notre client, il est clair que notre produit final doit utiliser une télécommande comme dispositifs pour les patients dans laquelle 1 ou 2 fonctions seront implémenté. La fonction la plus importante est celle qui servira d'appelé une infirmière. Une fonction à ajouté serait pouvoir utiliser une télévision avec cette même télécommande. Ceci dit nous allons développer une interface qui pourra facilitera l'utilisation de notre produit pour les utilisateurs. Nous avons exploré plusieurs applications open source qui nous permettra de construire une interface sans frais. Ceci est très important puisqu'on a un budget de 100\$ mais ça ne veut pas dire qu'on doit en dépenser sans et qu'en effet il serait mieux qu'on dépense moins d'argent. Nous avons choisi de commencé en utilisant l'application de WioLink pour notre premier prototype puisqu'on la évalué en tant que la solution la plus simple mais nous cherchons à évoluer notre produit avec de meilleures applications dans le futur.

### **Présentation du premier prototype**

Le prototype est divisé en trois «parties»: le Wio Link, l'interface utilisateur et Node-red.

# **1.Comment ça a été fait**

- L'interface utilisateur et la section Node-red ont été créées à l'aide de la logique node.js. Lier ensemble différent nœud dans Node-red pour créer une interface utilisateur. Le code complet se trouve dans l'annexe A. Le Les modules Grove qui sont utilisés avec le Wio Link ont été fabriqués à l'aide de protoboards, de fils et de Composants électroniques.
- **Figure 1: Configuration du circuit Electronique du module Button.**

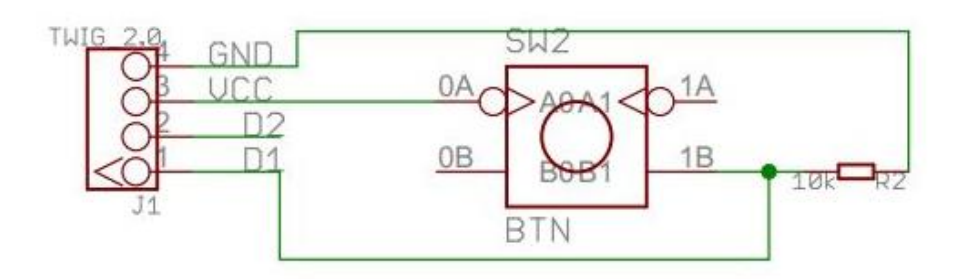

- **Figure 2: Electronic configuration of Relay module**
- **Accessed from https://www.circuitbasics.com/setting-up-a-5v-relay-on-the-arduino/**

# 5V Relay Terminals and Pins

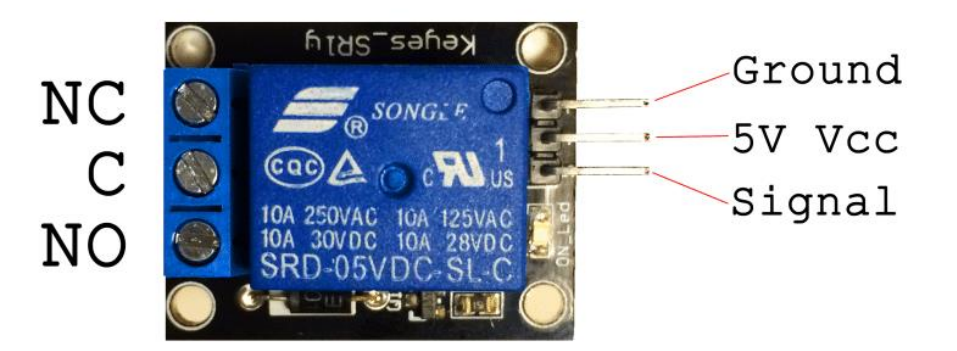

- Ces circuits ont ensuite été soudés sur un protoplan. Si l'utilisateur décide d'utiliser du fait maison circuits, assurez-vous que le bon fil est connecté au bon port (Gnd, Vcc et 1) en utilisant fils de connexion femelles
- Cependant, il est recommandé à l'utilisateur d'acheter les modules Grove auprès de seeed pour gagner du temps etréduire la probabilité d'erreurs. Enfin, le relais est connecté à un simple circuit led pour montrer quele prototype fonctionne.

# **2.Comment ça fonctionne**

• Le Wio Link et Node-red sont initialisés. Lorsque le bouton poussoir est enfoncé, le Wio Linkse connecte à Node-red en utilisant le wifi et un jeton personnalisé. À partir de là, Node-red est codé àdéclencher à la fois une invite sur l'interface utilisateur et le relais. L'invite indique à l'utilisateur qu'une infirmièrea été appelé et le relais s'active. Une fois le relais activé, la LED s'éteint indiquantque l'infirmière a été appelée avec succès .

# **3.Installation**

- Comme mentionné précédemment, le prototype a été réalisé en utilisant deux platesformes différentes. Le premier étant rouge nœud et l'autre le Wio Link
- **A.** l'installation et à la configuration de Wio Link.
- **B.** l'installation et à la configuration de Node**-**RedB

## **Le prototype 1**

Le prototype un de l'interface est composé de deux interface. La premier affiche trois boutons principaux bien distinct par leur différente couleur, le bouton vert sert à faire appel à une infirmière en cas de besoin, et le bouton rouge sert à arrêter le système une fois l'infirmière dans la chambre du patient. Le bouton bleu sert à accéder à l'interface de la télécommande.

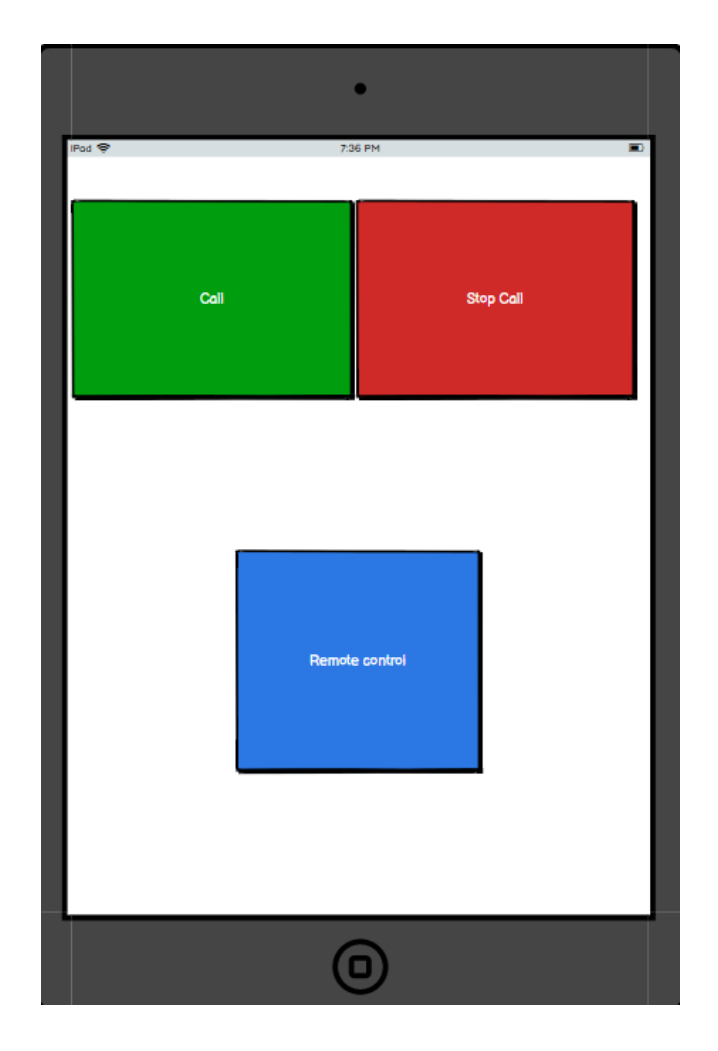

La deuxième interface est composée de dix commandes, deux pour régler le volume, deux pour changer de chaine, cinq pour les touches directionnelles une pour la touche ok, une pour la touche return,qui permet de retourner à l'interface précédente qui permet d'appeler une infirmière.

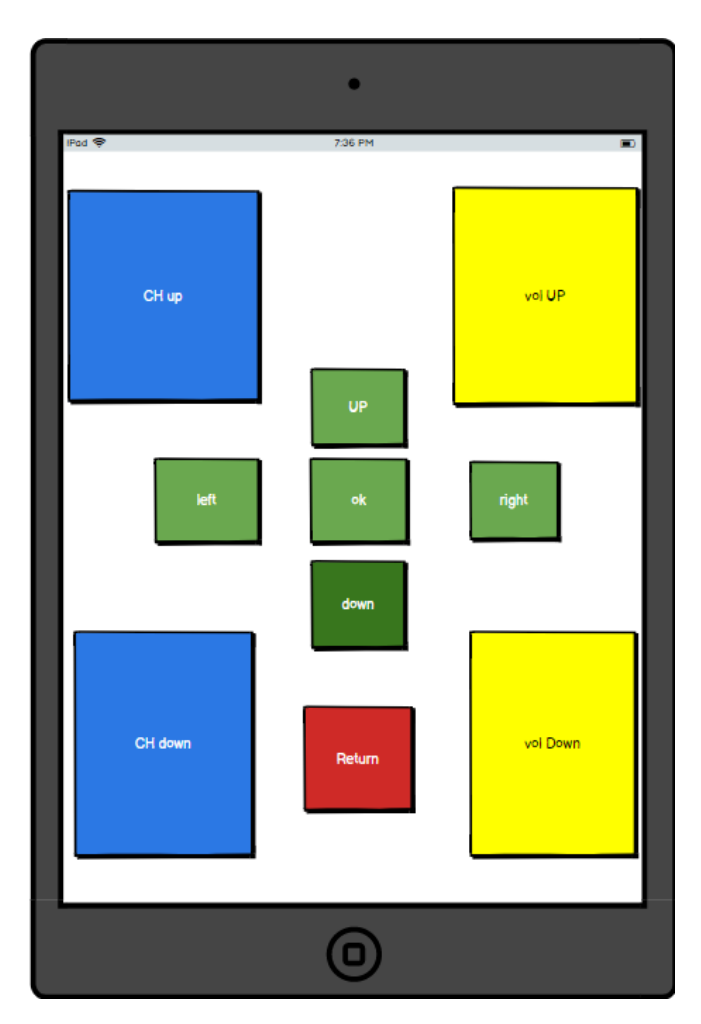

### **Essais du prototype**

Afin de vérifier si notre concept final est le bon, nous avons créé une représentation graphique de notre interface de façons à montrer son fonctionnement l'interface est facile d'utilisation et compréhensible encore plus avec le système de couleur qui permet au patient de facilement reconnaître les commandes

### **Achats des matériaux**

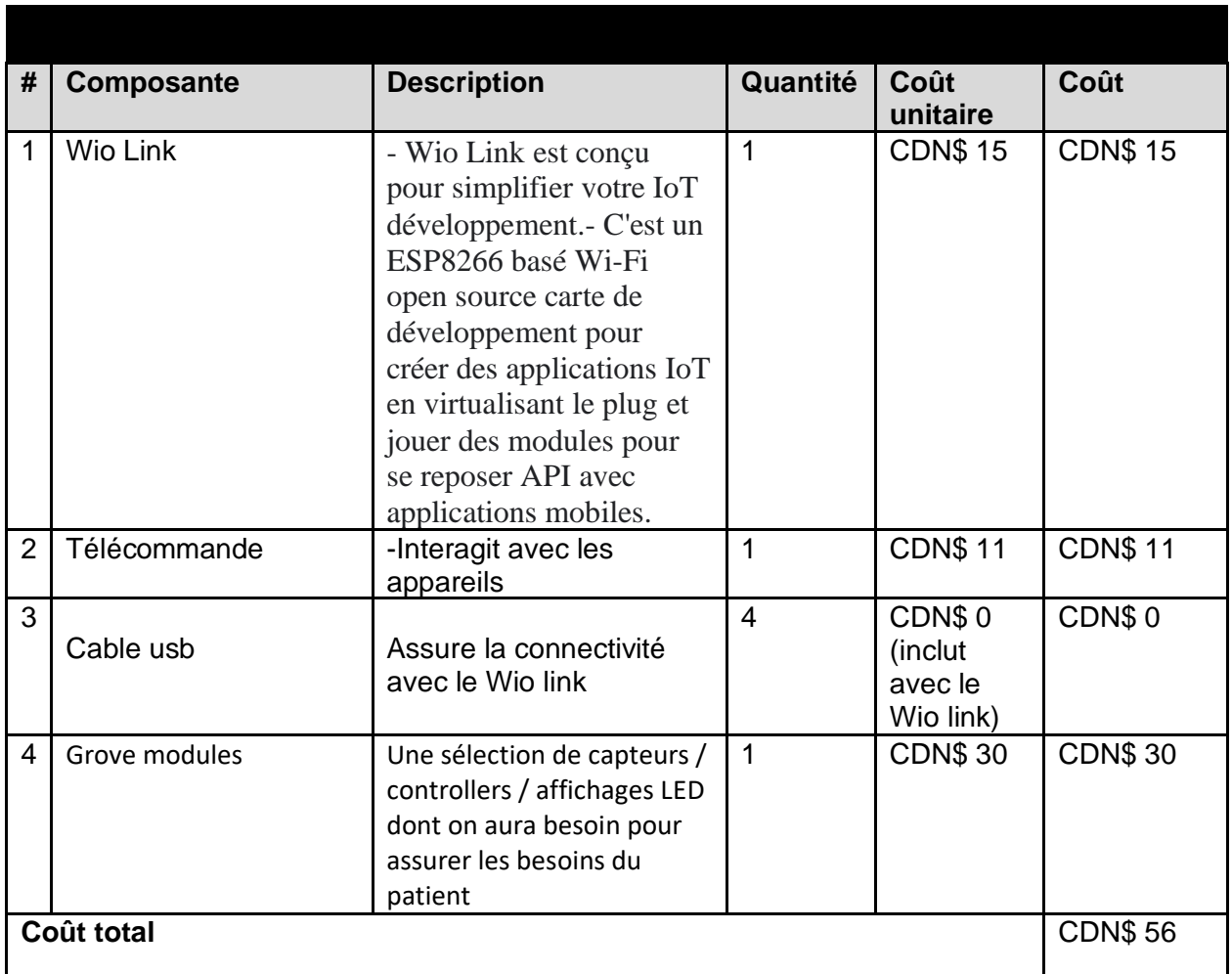

## **Conclusion**

En définitive, notre conception mise à jour nous a permis d'améliorer notre perception du projet et améliorer certains aspects. Avec cela, nous avons pu développer notre premier prototype pour démontrer le concept global de notre système. Par la suite, nous avons pu commencer à tester notre produit pour déterminer les défauts du système et trouver immédiatement une solution. De plus, une liste des matériaux a été développés à l'aide du prototype car nous étions capables d'identifier les composants nécessaires pour compléter le prototype actuel afin de fabriquer un produit complet. Suite à cela, nous devrions être en mesure de développer une idée claire de notre objectif global et y travailler.